# *Technical Reference - Q&A* TSD-QA (2020/01)

### **(1) Q: When I record via the Microphone in Windows 10 1909, there are hissing noises from the recordings.**

**A:** If hissing noise is heard from recordings, please choose one of the methods below to avoid hissing noise.

#### **Method 1:**

#### Step 1.

Download the Realtek high definition audio driver from the ASRock website.

\*Please make sure your LAN cable is connected when installing the Realtek audio driver.

#### Step2:

#### Open the **"Realtek audio console"**.

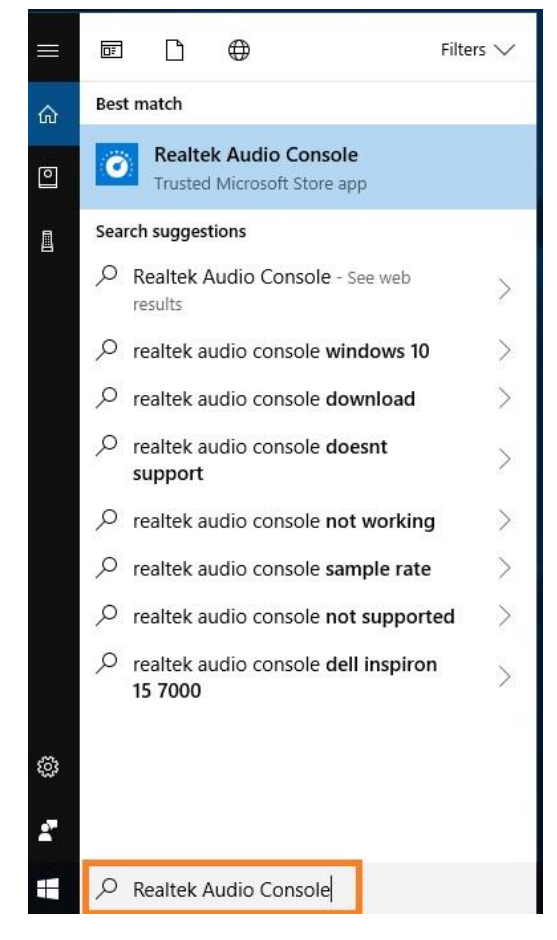

## **Technical Reference - Q&A** TSD-QA (2020/01)

## Step 3.

Turn on the "**Noise suppression reduces ambient stationary noises"** option in the Realtek audio console APP.

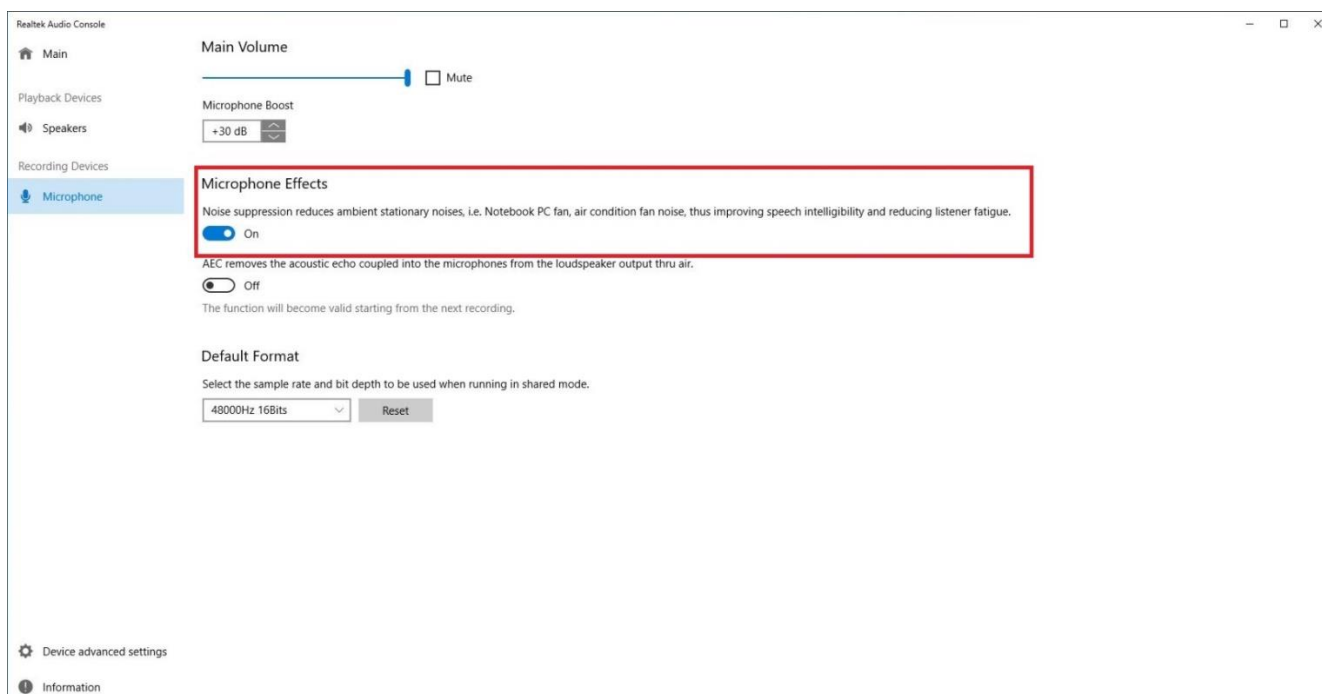

#### Step 4.

Once the setting above is enabled, recording quality will be improved.

## **Technical Reference - Q&A** TSD-QA (2020/01)

**Method 2:**

## Step 1.

Refer to step 1 and step 2 of method 1 to open the **"Realtek audio console".**

## Step 2.

## Adjust **Microphone Boost** to **+0db.**

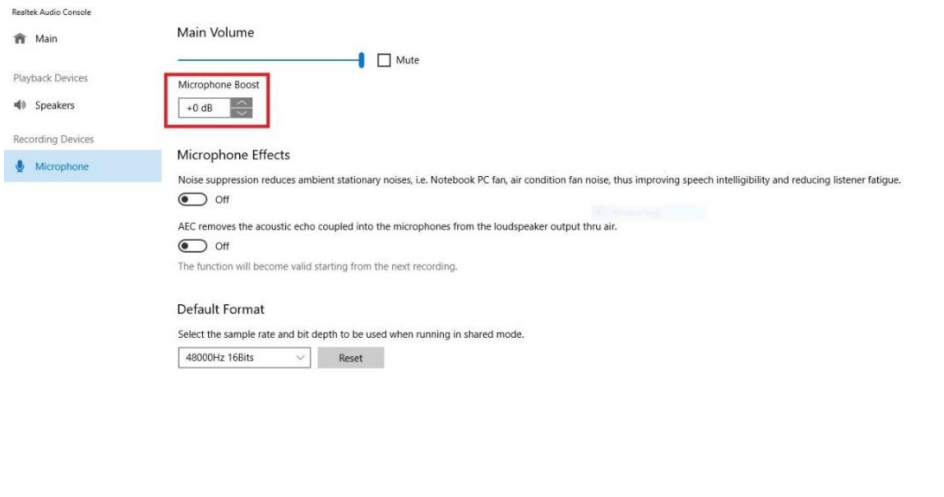

Device advanced settings  $\bigoplus$  Information

### Step 3.

Once the boost value is adjusted to +0db, recording quality will be improved.

 $0$   $\times$